# How-to Guide Managing Permit Contacts

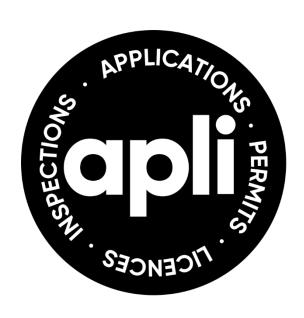

**27 February 2024** 

# How-to Guide Managing Project Contacts

## **The Permit Applicant**

• The applicant is the principal contact for the project and is solely responsible for the distribution of information to project stakeholders.

#### **Managing Permit Contacts**

- Only the applicant, authorized agent, and/or property owner can request changes to project contacts on building permit records.
  - → Change requests must be submitted in writing to Service Barrie.
- Builders should refer to the 'Builders How-to Guide' for Managing Project
   Contacts and Subdivision Projects in APLI.

## **Change of Permit Applicant**

• Submit a 'Building Permit Transfer Form C - Change of Applicant' form, signed by the property owner and/or authorized agent.

## **Change of Property Owner**

• Read the 'Change of Ownership of a Permit' document for more information.

#### **APLI Permit Records**

 There are two ways an applicant, authorized agent, or property owner can add a contact to a permit:

## **#1. Adding a contact to the permit** (no online permissions)

If a project contact is added to a permit record but the contact does not have an APLI account, they will not have online access to the permit through APLI.

# How-to Guide Managing Project Contacts

#### **#2. Linking a contact to the permit** (allowing online APLI access)

A project contact who has an APLI account can be added and linked to a permit record in APLI. Linked contacts can perform functions such as: viewing the processing status of the application, paying fees, and downloading and uploading documents.

## **APLI System-Generated Emails**

- There are four types of permit contacts that receive automatic system-generated emails: the applicant, site superintendent, prime consultant, and agent.
- A permit contact must be identified using one of these contact types to receive system-generated emails from APLI.
- If you are adding or linking a contact to your record and you would like that contact to receive automatic system-generated emails, advise Service Barrie when making your change request.

#### Who to Contact

- There are two options for requesting changes to building permit contacts:
  - o Email: ServiceBarrie@barrie.ca
  - In person: Service Barrie, 1<sup>st</sup> Floor, City Hall, 70 Collier Street, Mon-Fri
     8:30am-4:30pm). Note: requests must be submitted in writing.

#### **Additional Resources**

 Visit the Resources section in <u>APLI</u> called "How Do I?" to access helpful tutorial videos and information on managing contacts in APLI.